# **Dokumente und Texte**

Über die Textverwaltung können Sie individuelle Texte für E-Mails, Dokumente, Kundencenter sowie Textmakros in allen von Ihnen gewünschten Sprachen pflegen.

- ٠ [Allgemeines zum Aufbau](#page-0-0)
- $\bullet$ [Textfragmente verwalten](#page-0-1)
- [Templates verwalten \(Dokumente und Kundencenter\)](#page-1-0)
	- [Dokumente allgemein](#page-1-1)
	- o [Rechnung](#page-1-2)
	- <sup>o</sup> [Rechnungskorrektur](#page-2-0)
	- [Weitere Templates](#page-2-1)
		- **[Kundenkonto aufladen](#page-2-2)**
		- **[Kundencenter](#page-3-0)**
- [E-Mails](#page-3-1)
	- [Abo](#page-3-2)
	- <sup>o</sup> [Vertrag](#page-3-3)
	- <sup>o</sup> [Rechnung und Rechnungsversand](#page-3-4)
	- [Rechnung stornieren](#page-4-0)
	- <sup>o</sup> [Kundenkonto aufladen](#page-4-1)
	- [User-Login und Passwort-Reset](#page-4-2)
	- <sup>o</sup> [Mahnwesen](#page-4-3)
	- <sup>o</sup> [Onlinebanking](#page-4-4)
- [Template-Variablen](#page-5-0)

### <span id="page-0-0"></span>Allgemeines zum Aufbau

Die Textverwaltung ist in folgende Bereiche unterteilt:

- Textfragmente
- Templates (Dokumente und Kundencenter)
- E-Mails

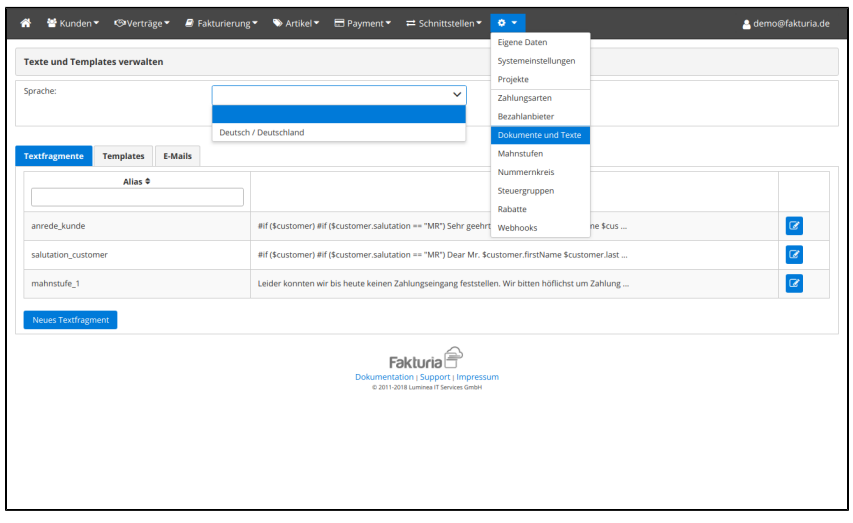

Bevor Sie Texte bearbeiten können, müssen Sie immer zuerst die **gewünschte Sprache über das Pulldown** auswählen. So können Sie O) zwischen den verschiedenen zu pflegenden Sprachen hin und her schalten.

### <span id="page-0-1"></span>Textfragmente verwalten

Mit einem Textfragment haben Sie die Möglichkeit, ein **Textmakro oder Snippet** zu erstellen. Textfragmente können später in anderen Texten (Dokumenten oder E-Mails) wiederverwendet werden. Sie haben so die Mögichkeit, häufig benötigte Textphrasen (z.B. Kundenanrede) auszulagern. Zu Beginn sind bereits einige Textfragmente von uns vorgegeben, die Sie bearbeiten und anpassen können.

So bearbeiten Sie ein Textfragment:

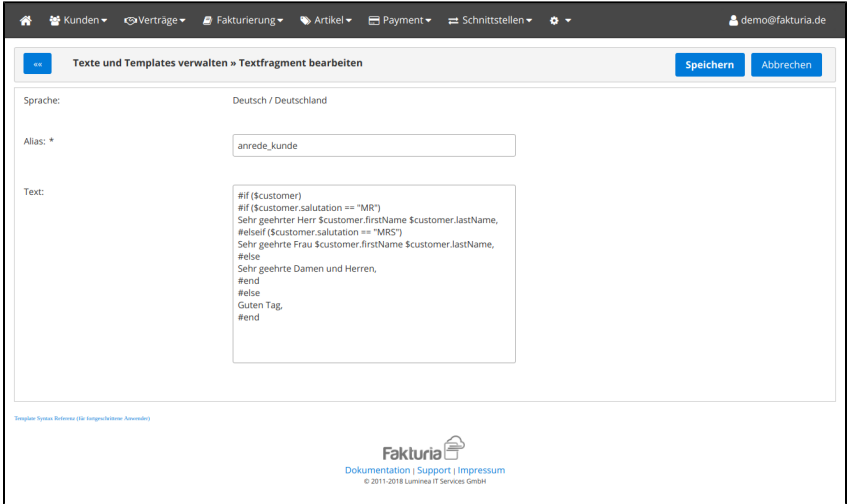

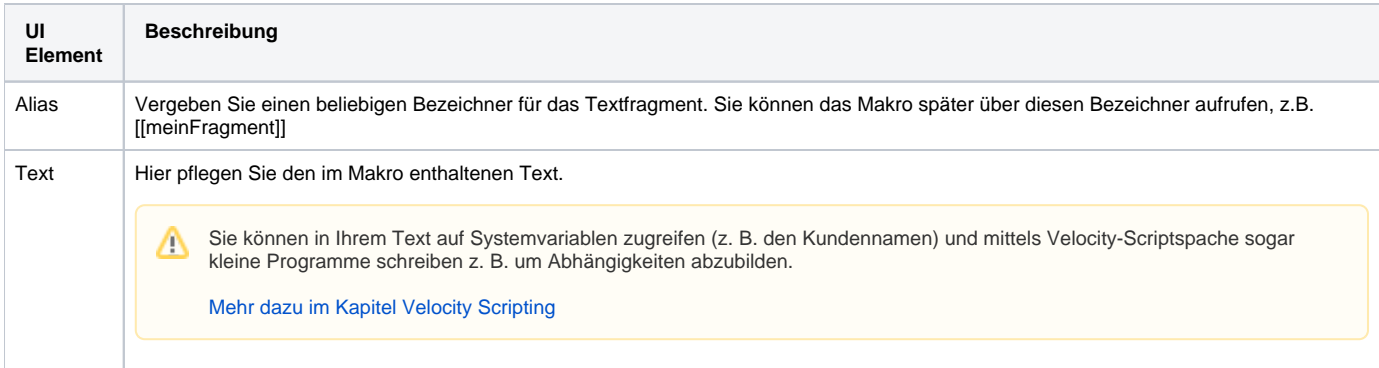

## <span id="page-1-0"></span>Templates verwalten (Dokumente und Kundencenter)

Templates sind Texte, die für ganz konkrete Geschäftsvorfälle vom System herangezogen werden. Dazu zählen z. B. Ihre E-Mail Signatur oder der Text für das Impressum im Kundencenter.

In einigen Texten/E-Mails können Sie auch den Inhalt von selbst angelegten [Zusatzfeldern](https://confluence.luminea.de/display/FAKTURIAWIKI/Zusatzfelder) ausgeben.

### <span id="page-1-1"></span>Dokumente allgemein

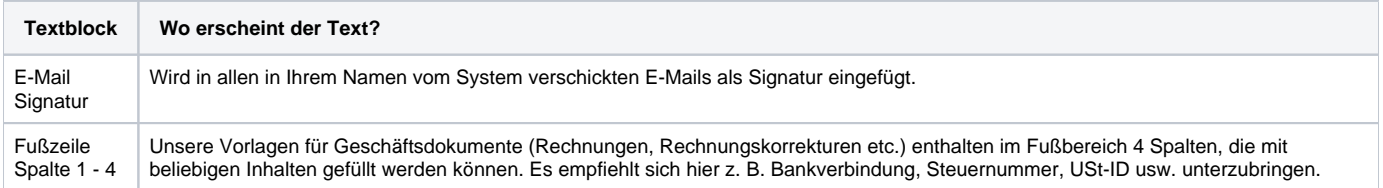

#### <span id="page-1-2"></span>Rechnung

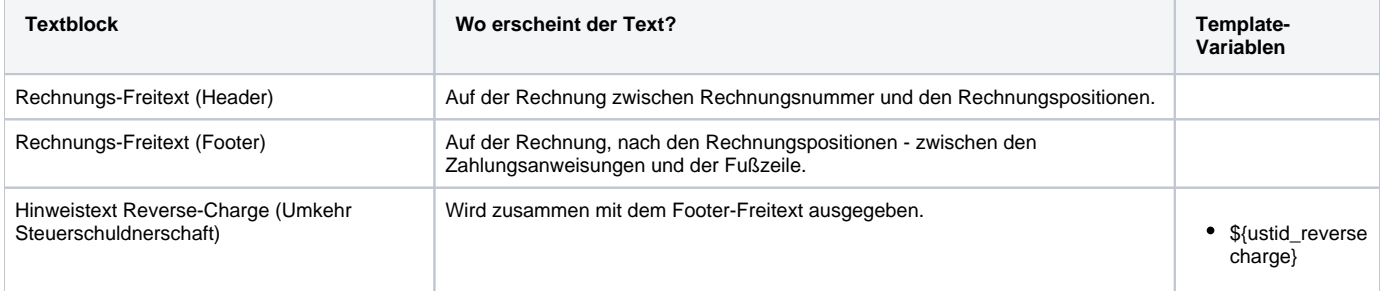

### <span id="page-2-0"></span>Rechnungskorrektur

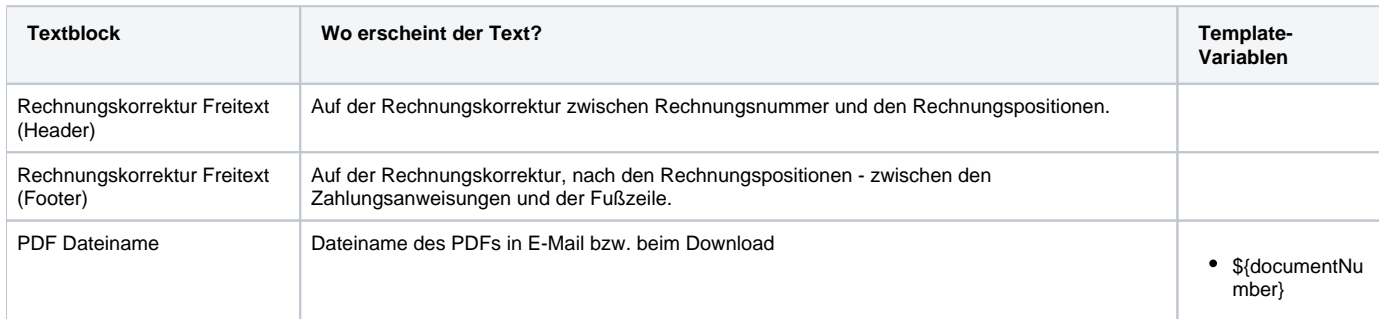

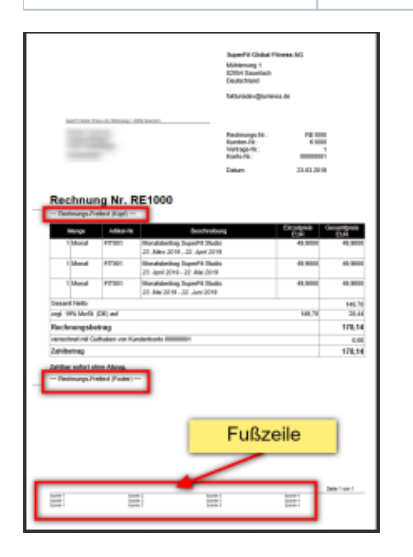

### <span id="page-2-1"></span>Weitere Templates

#### <span id="page-2-2"></span>**Kundenkonto aufladen**

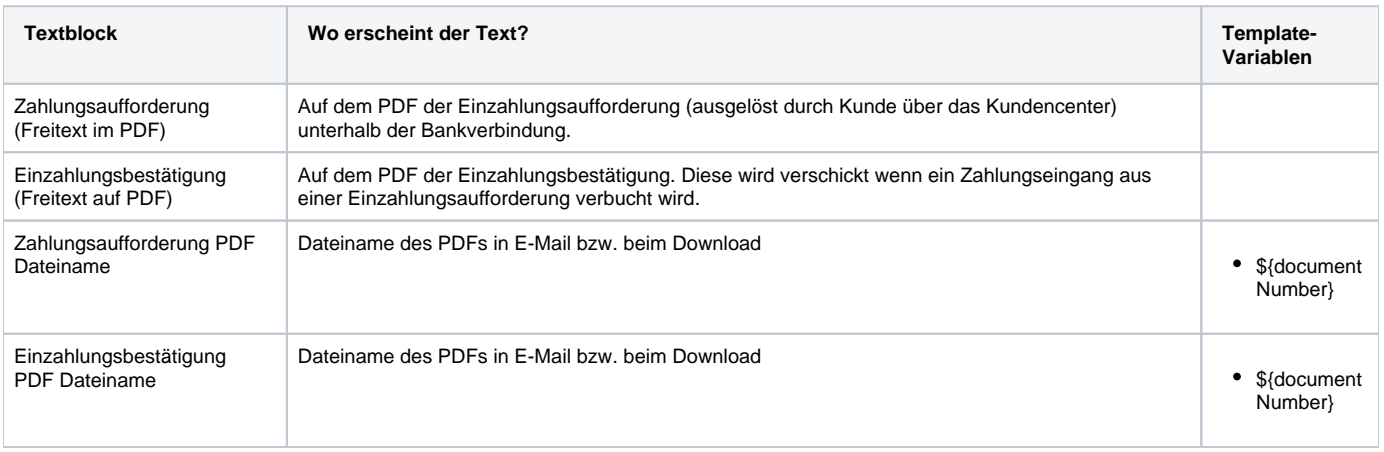

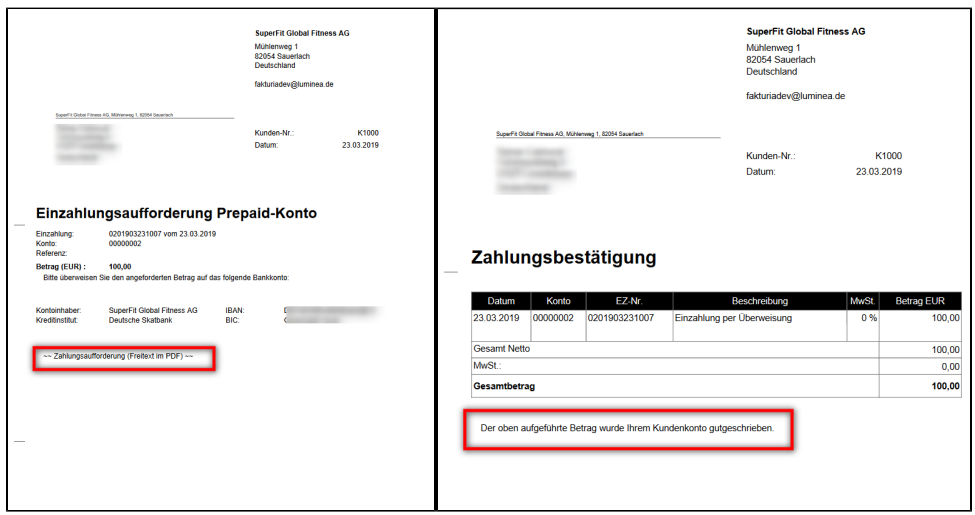

#### <span id="page-3-0"></span>**Kundencenter**

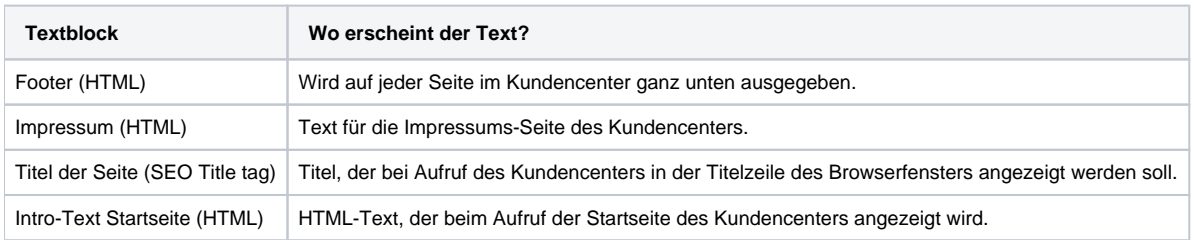

## <span id="page-3-1"></span>E-Mails

Im Tab "E-Mails" pflegen Sie den Inhalt der vom System verschickten E-Mail Nachrichten (Betreff + Body). Der Versand erfolgt im Plain-Text-Format.

#### <span id="page-3-2"></span>Abo

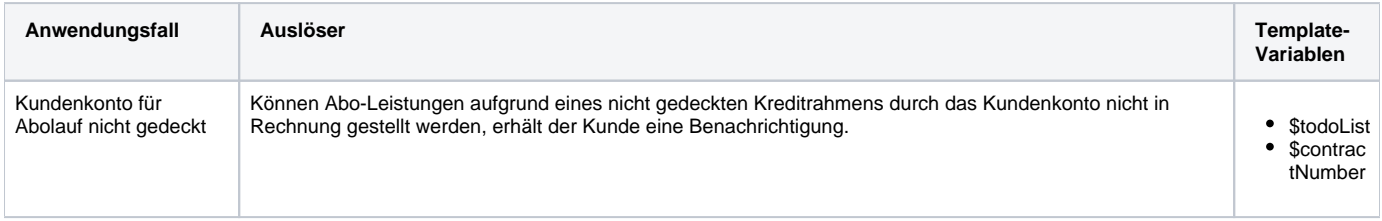

### <span id="page-3-3"></span>Vertrag

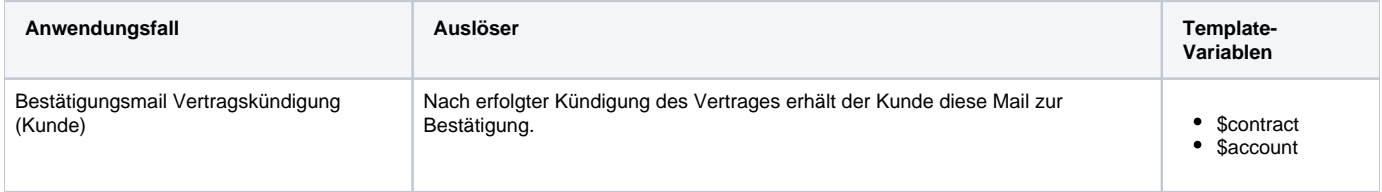

## <span id="page-3-4"></span>Rechnung und Rechnungsversand

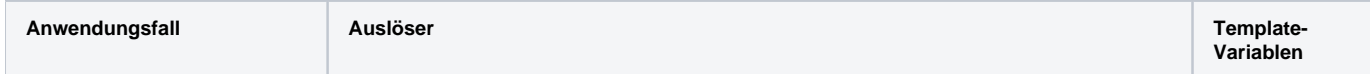

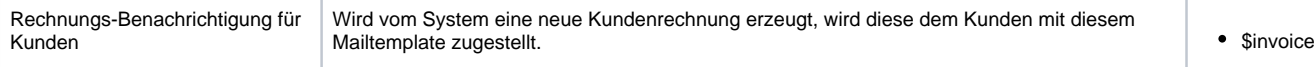

## <span id="page-4-0"></span>Rechnung stornieren

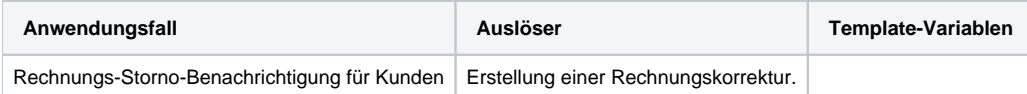

### <span id="page-4-1"></span>Kundenkonto aufladen

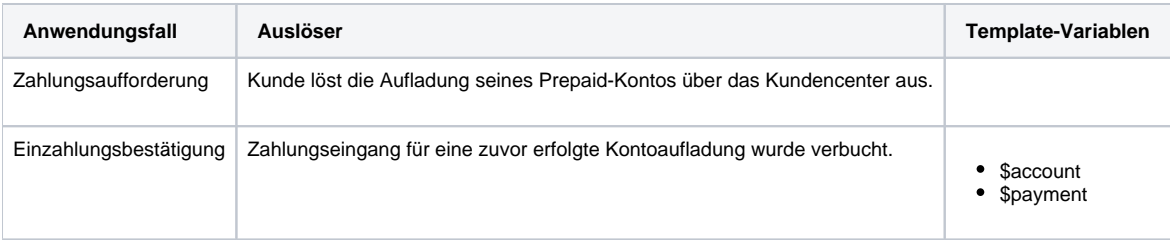

## <span id="page-4-2"></span>User-Login und Passwort-Reset

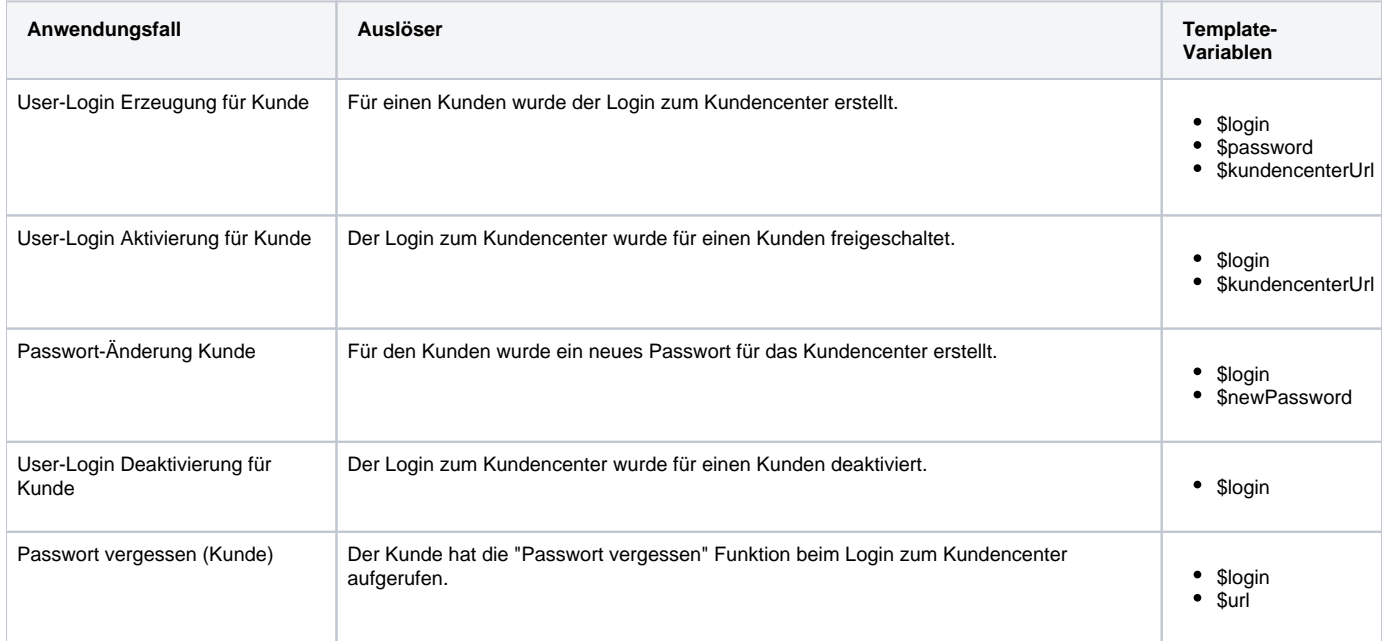

#### <span id="page-4-3"></span>Mahnwesen

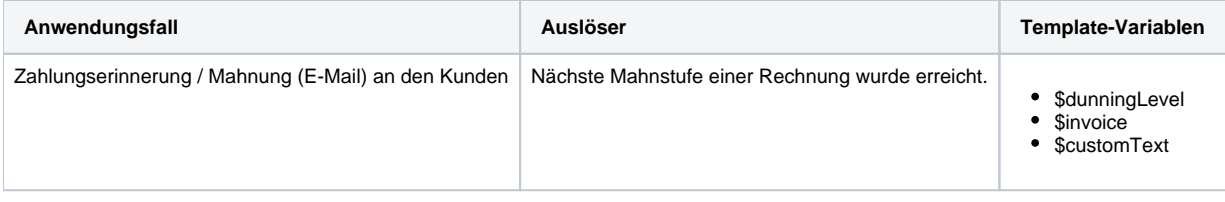

### <span id="page-4-4"></span>Onlinebanking

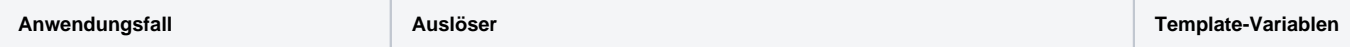

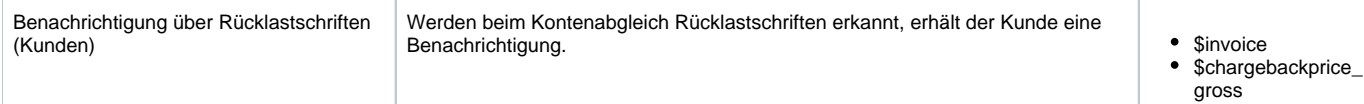

## <span id="page-5-0"></span>Template-Variablen

Für einige Text-Templates besteht die Möglichkeit, auf Variablen der vom Geschäftsvorgang betroffenen Objekte (Rechnung, Kunde, Vertrag, usw.) oder auf selbst definierte [Zusatzfelder](https://confluence.luminea.de/display/FAKTURIAWIKI/Zusatzfelder) zuzugreifen.

Eine ausführliche Beschreibung finden Sie im Bereich [Template Variablen.](https://confluence.luminea.de/display/FAKTURIAWIKI/Template+Variablen)